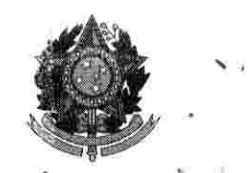

MINISTÉRIO DA DÉFESA EXÉRCITO BRASlLEíRO COMANDO LOGÍSTICO DIRETORIA DE MATERIAL

# APÊNDICE "C" AO ANEXO IX - PROJETO BÁSICO DE AQUISIÇÃO AO REQUEST FOR PROPOSAL (RFP) - COLOG ne 01/2022

# PROPOSTA DE ESPECIFICAÇÕES MÍNIMAS DO SIMULADOR - VBC Cav - MSR 8X8

### 1. FINALIDADE

1.1. O emprego de simulação virtual para a operação da VBC Cav - MSR 8x8 é fundamental durante a formação de operadores, treinamento de guarnições e para o adestramento da tropa no emprego de uma nova plataforma blindada.

1.2. Em relação ao emprego de simulação virtual de combate, é necessária a obtenção de simuladores para o treinamento de guarnições das novas viaturas, simuladores de procedimentos de atiradores dos armamentos orgânicos das viaturas e de motoristas. Tais simuladores deverão ser incorporados de forma simultânea à chegada das viaturas adquiridas, a fim de que possam ser empregados desde as primeiras instruções com os novos meios.

1.3. A obtenção de simuladores também contribuirá com a as ações de manutenção, seja pela maior perícia dos motoristas e operadores das VBC Cav, seja pela preservação do uso dos Sistemas de Material de Emprego Militar (SMEM) para as situações específicas de adestramento e emprego. Com isto, visualiza-se uma possível redução de custeio e um melhor aproveitamento do ciclo de vida deste material.

1.4. Dessa forma, o emprego de simuladores virtuais deve estar alinhado com o emprego real do blindado, levando-se em consideração os requisitos básicos para a obtenção de simuladores que atendam à fidelidade e operabilidade do blindado.

# 2. DEFINIÇÃO DA SOLUÇÃO DE SIMULAÇÃO

2.1 Tipos de Simuladores Virtuais

Os simuladores virtuais são equipamentos que permitem o treinamento de guarnições em material simulado com engajamentos simulados. Dentre os tipos de simuladores existentes, podemse destacar os seguintes:

2.1.1. Simulador de Procedimentos de Torre (SPT)

O SPT é um equipamento que possui material idêntico à viatura e que permite o treinamento de procedimentos práticos da guarnição no interior do compartimento de combate, dentre os quais: técnica de tiro, inserção de parâmetros balísticos, carregamento de munição e tiro simulado com giro da torre.

#### 2.1.2. Simulador de Procedimentos de Torre de Manutenção (SPT Mnt)

O SPT Mnt possui as mesmas características existentes no SPT, incluindo a possibilidade de inserção de panes de manutenção para o treinamento de mecânicos para sanar incidentes que demandam manutenção específica na torre da VBC Cav.

#### 2.1.3. Simulador de Procedimentos de Motorista (SPM)

O SPM é um simulador que possui todos os componentes existentes no compartimento de motorista da viatura real, acrescentando periféricos de imagem e som de ambiente virtual com resposta fiel à esperada na condução do blindado, além de permitir a inserção de panes por parte do instrutor e o monitoramento do painel de controle pelo motorista.

#### 2.1.4 Treinador Sintético Portátil (TSP)

2.1.4.1 O TSP é composto por uma estação do Instrutor, uma estação do atirador, uma estação do comandante do carro e uma estação do motorista.

2.1.4.2 A estação do instrutor possui a funcionalidade de servidor de cenário, servidor de comunicações e de energia para as demais estações. As demais estações possuem as funcionalidades inerentes às atribuições dos membros da guarnição da VBC Cav.

#### 2.1.5. Treinador Sintético de Blindados (TSB)

2.1.5.1. O sistema TSB é composto de uma estação do instrutor e quatro cabines representando fielmente o interior da torre do carro. Cada cabine possui uma posição para o atirador e uma para o comandante do carro. O motorista possui uma posição externa à cabine, onde, por meio de um sistema instalado em uma bancada (manche de condução da viatura, headset e monitores), participa da simulação virtual.

2.1.5.2. No sistema TSB todos os dispositivos são funcionais e integrados ao sistema de simulação virtual. No conjunto de cabines existe um circuito de vídeo que permite ao instrutor acompanhar o que ocorre no interior das cabines e gravar os procedimentos.

2.1.5.3. Todas as posições possuem sistema de comunicação representando a rede de intercomunicação (intercom) do carro e as redes rádios do pelotão e da subunidade. A estação do instrutor é externa às quatro cabines e possui as funcionalidades de servidor de cenário e de comunicações, assim como possui recursos de vídeo para observar o comportamento das guarnições no interior das cabines.

#### 2.2. Requisitos básicos

Os simuladores virtuais para a VBC Cav devem atender aos seguintes requisitos básicos;

#### 2.2.1. SPT

2.2.1.2. A torre de procedimentos deve possuir componentes idênticos aos existentes na VBC Cav, permitindo que os três integrantes da guarnição (comandante, atirador e auxiliar do atirador) executem os mesmos procedimentos realizados no blindado real, exceto o tiro, que será simulado;

2.2.1.3. O compartimento de combate deve possuir interruptor de alimentação elétrica, ficando assim pronto a funcionar. Esse interruptor e outros elementos deverão estar localizados no painel de interruptores do compartimento externamente à torre;

2.2.1.4. A torre de procedimentos deve possuir um painel de controle do instrutor, externo ao

compartimento, permitindo a inserção de panes de torre que exijam a identificação e correção por parte do instruendo;

2.2.1.5. Todos os componentes de segurança, incluindo detectores de fumaça, sistemas de combate a incêndio, equipamentos de proteção de rede, entre outros, devem constar no simulador;

2.2.1.6. O equipamento deverá possuir munições simuladas com mesma dimensão e peso das munições empregadas pelo blindado real, em quantidade mínima de 03 (três) munições de cada tipo (SUPER, HEAT e HESH), conforme manual técnico;

2.2.1.7. O SPT deverá possuir capacidade de embarque de assistência para, no mínimo 08 (oito) integrantes com acentos para observação do exercício; e

2.2.1.8. O simulador deve conter um painel de controle dos eventos da torre com visibilidade para toda a assistência sentada na área externa da torre.

2.2.2. SPT Mnt

2.2.2. 1. A torre de procedimentos de manutenção deverá possuir componentes idênticos aos existentes na VBC Cav, permitindo que os três integrantes da guarnição (comandante, atirador e auxiliar do atirador) executem os mesmos procedimentos realizados no blindado real, exceto o tiro, que será simulado;

2.2.2. 2. A torre de procedimentos de manutenção deverá possuir um painel de panes externo para a operação por parte do instrutor, permitindo a inserção de panes de torre que exijam a identificação e correção por parte do instruendo;

2.2.2. 3. O compartimento de combate deve possuir interruptor de alimentação elétrica, ficando assim pronto a funcionar. Esse interruptor e outros elementos deverão estar localizados no painel de interruptores do compartimento externamente à torre;

2.2.2. 4. Todos os componentes de segurança, incluindo detectores de fumaça, sistemas de combate a incêndio, equipamentos de proteção de rede, entre outros, devem constar no simulador;

2.2.2. 5. O equipamento deve possuir munições simuladas com mesma dimensão e peso das munições empregadas pelo blindado real, em quantidade mínima de 03 (três) munições de cada tipo (SUPER, HEAT e HESH), conforme manual técnico;

2.2.2. 6. O SPT Mnt deverá possuir capacidade de embarque de assistência para, no mínimo 08 (oito) integrantes com acentos para observação do exercício; e

2.2.2. 7. O simulador deve conter um painel de controle dos eventos da torre com visibilidade para toda a assistência sentada na área externa da torre.

2.2.3. SPM

2.2.3.1. A estação do motorista deve possuir as mesmas funcionalidades existentes no blindado, em conformidade com o desempenho funcional da VBC Cav;

2.2.3.2. O posto do motorista deve ser operado como o veículo real, com todos os componentes internos existentes no compartimento de motorista, tais como: volante de direção, painel de controle, periscópios, escotilha, acento, chave de seleção de iluminação civil e militar, interruptor da visão diurna/noturna (farol IV), seleção da escotilha (aberta ou fechada), interruptor de equipamento DQBN, monitores, pedais (acelerador/freio), apoio para os pés, alavanca seletora de marchas e caixa de comando do intercomunicador;

2.2.3.3. Devem existir ter 3 (três) moriitores existentes na estação do motorista para replicar a visão periscópica a partir do assento do motorista como no veículo original;

2.2.3.4. A caixa de comando do intercomunicador deve possuir as mesmas funções existentes na VBC Cav; e

2.2.3.5. A estação do motorista deve possuir uma caixa de controle com freio de estacionamento, seletor de botão para marcha, neutro e arranque/parada, interruptor para visão noturna e diurna e interruptor da elétrica principal.

2.2.4 TSP

2.2.4.1. Requisitos Gerais

2.2.4.1.1. Para o TSP, são utilizados computadores pessoais (do inglês Personal Computer - PC) de prateleira (do inglês Commercial Off-The-Shelf - COTS) com botão de liga/desliga, LED de atividade da unidade de disco rígido e LED de status de energia, no painel traseiro. Todos os PC deverão ser fixados separadamente em uma estrutura extra dentro do gabinete. Podem ser instalados até quatro PC em uma estação de simulador;

2.2.4.1.2. Os aspectos do treinamento enquadrado em uma guarnição deverão estar disponíveis no simulador, tais como: Comportamento tático ao combater em formação de pelotão (isso é conseguido através das forças geradas por computador que representam forças amigas e inimigas) e uso do canal termal para a identificação do alvo; e

2.2.4.1.3. Os sistemas de resfriamento e controle de temperatura das estações devem ser redimensionados para atender o bom funcionamento dos novos equipamentos

2.2.4.2. Requisitos de Periféricos do TSP

2.2.4.2.1. Os periféricos deverão ter funcionalidade idêntica ao do veículo original, em conformidade com a documentação técnica da referência e que efetivamente simule o desempenho real da VBC Cav;

2.2.4.2.2. Nas estações do comandante, do atirador e do motorista deverão existir telas sensíveis ao toque {touch screen), com ações desencadeadas pelo toque na superfície da tela. Os componentes originais deverão ser reproduzidos da forma mais realista possível e deverão ser operados como se fosse o veículo original;

2.2.4.2.3. A operação dos interruptores individuais no monitor sensível ao toque é explicada na tabela a seguir:

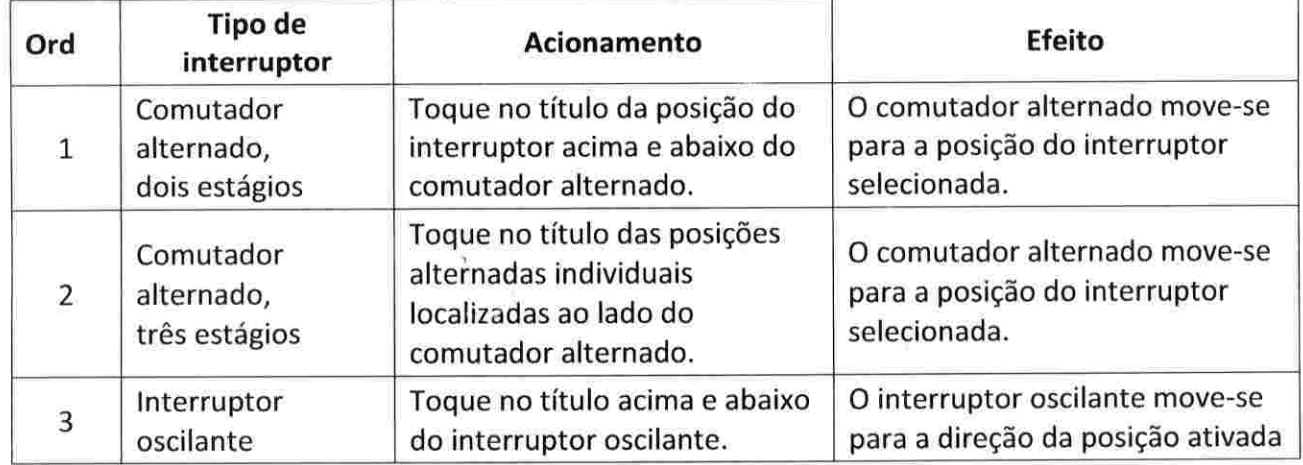

Apêndice "C" ao Projeto Básico de Aquisição VBC Cav - MSR 8x8 - Proposta de Especificações Mínimas Simulador ....Pg 4/1

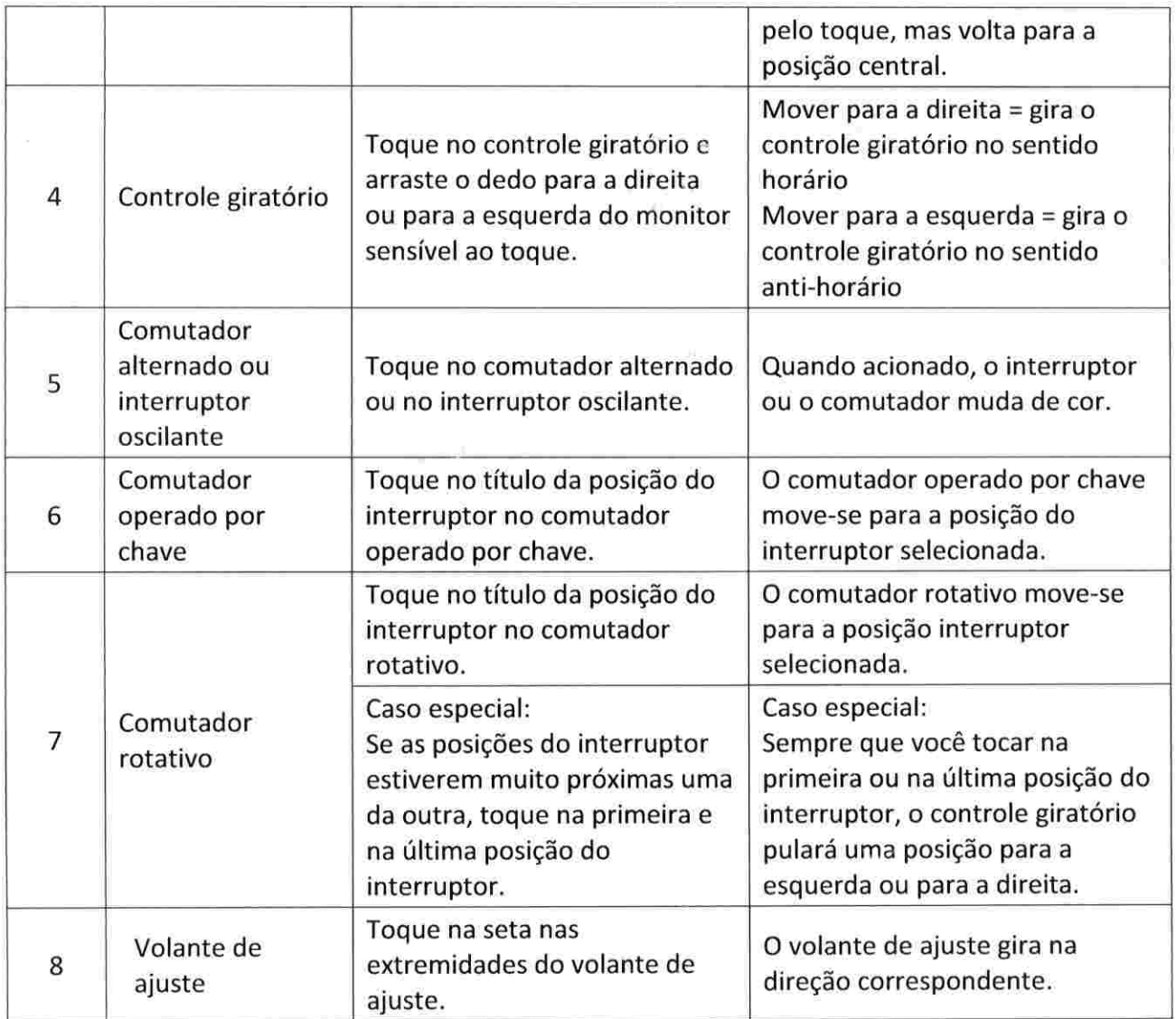

2.2.4.2.4. As definições de contraste, brilho e reprodução de cor deverão ser ajustadas com o controle remoto disponível na caixa de acessórios.

2.2.4.3. Requisitos da estação do Instrutor

2.2.4.3.I. Geral

2.2.4.3.I.2. O posto do instrutor deverá permitir que uma única pessoa crie e controle uma sessão de treinamento. O software e a interface deverão ser desenvolvidos para permitir que qualquer instrutor com conhecimentos básicos de informática e uma breve introdução opere o sistema de forma eficiente; e

2.2.4.3.1.3. O posto do instrutor deverá oferecer as seguintes funções: Iniciar o simulador e os exercícios de adestramento, criar e controlar todos os cenários, supervisionar e avaliar o desempenho dos instruendos e Função Gravar e reproduzir para avaliação.

2.2.4.4. Interface de Monitoramento do Exercício

2.2.4.4.1. O posto do instrutor deverá possuir uma Interface de Monitoramento do Exercício (IME). Esta ferramenta permitirá ao instrutor criar e controlar os exercícios de forma eficiente. Com ela, os mapas de terreno em 2D e 3D permitirão definir eventos, monitorar o andamento do exercício e a posição da guarnição no ambiente virtual;

2.2.4.4.2. A IME deverá permitir ao instrutor criar e modificar os exercícios em execução (online) ou offline;

2.2.4.4.3. Além da visão de mapa em 2D e 3D, o instrutor deverá ser capaz de movimentar livremente a visão do terreno e assistir ou monitorar os instruendos utilizando a vista aérea do terreno;

2.2.4.4.4. 0 instrutor também deverá poder selecionar um membro da guarnição e acessar remotamente a mesma visão do instruendo. A visão do instrutor deverá ser controlada por um mouse 3D;

2.2.4.4.5. O software da IME deverá ser operado com mouse e teclado. O mouse 3D deverá estar conectado para navegar pela visão do Instrutor;

2.2.4.4.6. A IME e a visão do instrutor deverão ser exibidas no mesmo monitor. O instrutor deverá poder escolher entre os dois modos de usando um interruptor. Um monitor externo ou projetor de vídeo deverá poder ser conectado ao posto do instrutor para permitir uma visão simultânea da IME e da visão do instrutor. O idioma da IME deverá ser o português;

2.2.4.4.7. O botão esquerdo do mouse deverá ser semelhante à ação "selecionar" ou "escolher". Selecionando Forças Geradas por Computador (em inglês Computer Generated Forces - CGF): deverá ser usada a ação de pressionar e manter pressionado o botão esquerdo para arrastar e soltar o CGF selecionado;

2.2.4.4.8. O botão direito deverá ser usado para abrir menus de contexto e cancelar operações pendentes (operações pendentes são sempre apresentadas por uma mudança do ponteiro do mouse);

2.2.4.4.9. O botão de rolagem do mouse deverá ser o zoom no mapa. Ao ser pressionado e mantendo-o pressionado, o comando deverá ser de arrastar o mapa na visão 2D;

2.2.4.4.10. O mouse 3D deverá possibilitar a mudança da visão diurna para a termal ao pressionar o primeiro botão, pressionando mais uma vez passará para a visão infravermelha e pressionando mais uma vez voltará para a visão diurna. Esta função deverá atuar como modo vôo livre, corrente e bússola;

2.2.4.4.11. Ao pressionar o segundo botão, deverá ser realizado o zoom da visão selecionada e, aparecendo o retículo do aparelho de pontaria principal da VBC Cav. Esta função deverá atuar como modo vôo livre, corrente e bússola;

2.2.4.4.12. O terceiro botão (T) deverá desconectar a visão de algum simulador (Carro de Combate) ao qual estiver conectado;

2.2.4.4.13. As teclas de atalho poderão ser: F2 Abre a janela de erro, F3 Abre o reprodutor da gravação do cenário, F4 Visão 3D, F5 Visão 2D, F6 Visão no modo veículo em 3D, F7 Visão 2D à esquerda e 3D à direita, F8 Visão 2D à esquerda e visão no modo veículo 3D à direita;

2.2.4.4.14. Ao selecionar o ícone do Simulador, na barra de ícones ou clicar em Cenário, Simulador no menu, a caixa de diálogo Simulador deverá abrir, possibilitando a escolha do número do simulador;

2.2.4.4.15. Na caixa de diálogo do Simulador deverá ser possível escolher algumas opções relacionadas ao Simulador, tais como: Motorista automático (a estação do motorista será desativada durante o exercício. O Simulador pode ser colocado no modo "Você dirige" ou, como o CGF, por missões) e Auxiliar do atirador automático (o auxiliar do atirador será simulado);

2.2.4.4.16. Deverá ser possível ativar um simulador, após todas as opções do simulador tiverem sido escolhidas, bastando selecionar "Ativar" no menu de contexto. Assim que o simulador estiver ativado, a guarnição poderá usar o simulador; e

2.2.4.4.17. Se houver mais de um simulador no cenário, o usuário poderá ter a opção de "Ativar todos", no menu de contexto do simulador, para ativar todos os simuladores que fazem parte do cenário.

## 2.2.4.5. Hardware e Periféricos

2.2.4.5.1 A estação do instrutor deverá possuir um Monitor (Visão furtiva/IME), teclado, conector do fone de ouvido (para fones de ouvido COTS), Portas USB, mouse 3D, mouse, alto-falantes, interruptor de mudança de IME - Visão do instrutor, Tela Comunicações e Pedal "pressione para falar"; e

2.2.4.5.2 Na parte traseira da estação do instrutor deverão estar presentes os seguintes componentes: Ventiladores internos, Horímetro de operação, comutador de rede. Placa de cabos de rede e interruptor central de alimentação com chave de energia, PC visão do instrutor e PC Comunicações.

### 2.2.4.6. Requisitos da estação do Comandante

### 2.2.4.6.I. Geral

2.2.4.6.2. A estação do comandante do carro deverá possuir as mesmas funcionalidades da do compartimento do comandante no veículo original, em conformidade com o desempenho funcional da VBC Cav;

2.2.4.6.3. As funções dos controles operacionais no posto do comandante deverão ser operadas como no veículo original; e

2.2.4.6.4. Todas as habilidades que o comandante precisa ter quando no comando de uma VBC Cav deverão ser treinadas no posto do comandante. Elas incluem; observação e vigilância, aquisição de alvos, uso de retículos, identificação do alvo, transferência de alvo para o atirador, monitoramento do alvo, pontaria da arma (movimento da torre e da arma), uso do telêmetro a laser, disparo, operaçao do sistema de controle de tiro do posto do comandante do carro de combate (Cmt CC), acompanhamento e avaliação de tiro, ajuste de equipamentos, correção de tiro, controle de precessão pelo retículo e, por fim, operação do sistema de verificação de controle de disparo.

### 2.2.4.7. Hardware e Periféricos

2.2.4.7.1. O posto do comandante deverá possuir os seguintes componentes: Conector do fone de ouvido. Punho de prioridade do comandante, Tecla de disparo, freio magnético. Controle da polaridade do canal termal, Campo de visão da visão termal, Monóculo, Interruptor de Intercom (Intercomunicador/Rádio), Alto-falantes, Zoom da luneta. Tecla do disparo Laser, Elevação e depressão da luneta, zoom e Controle de direção da luneta do comandante; e

2.2.4.7.2. Na parte traseira da estação do comandante deverão estar presentes os seguintes componentes: Ventiladores internos. Contador de horas de operação, Comutador de rede. Alças superiores para transporte. Escotilha de inspeção do lado direito: Placa de cabos de alimentação de energia e rede com interruptor LIGA/DESLIGA.

# 2.2.4.8. Tela de Controle

2.2.4.8.I. No posto do comandante deverá haver um painel sensível ao toque para selecionar as telas de acesso ao controle da luneta do comandante, lançador de fumígenos e Unidade de controle

Apêndice "C" ao Projeto Básico de Aquisição VBC Cav - MSR 8x8 - Proposta de Especificações Mínimas Simulador ....Pg 7/

suplementar do DIT;

2.2.4.8.2. O posto do comandante deverá ter condições de monitorar e operar os instrumentos e as unidades operacionais pela tela sensível ao toque;

2.2.4.8.3. A visão poderá ser mudada de visão da luneta do comandante (TRP 3A) para visão do aparelho de pontaria principal do veículo original usando o botão da tela sensível ao toque;

2.2.4.8.4. Os controles operacionais do comandante deverão ser exibidos na tela sensível ao toque de maneira realista e podem ser operados por toque na tela, com os seguintes comandos: Luz indicadora de seleção do canhão, Luz indicadora "pronto do canhão", Comutador alternado LIGADO/DESLIGADO, Botão para seleção da visão do aparelho de pontaria principal e luneta do comandante. Luz indicadora de seleção da metralhadora. Botão de corte da estabilização do Cmt, Luz indicadora do sistema hidráulico, Comutador alternado. Luz indicadora Estabilização pronta. Controle giratório do Contraste, Botões para mudança de tela. Botão Prioridade Cmt CC, Controle giratório do Brilho, Interruptor alternado oscilante do foco da imagem termal, Comutador alternado da Polaridade, Comutador alternado do campo de visão. Interruptor de pressão e proteção do sistema de lançador de fumígenos; e

2.2.4.8.5. As funções e o uso dos controles do comandante são descritos nos Manuais Técnicos da VBC Cav.

2.2.4.9. Tela de Visualização do Terreno Virtual

Os cenários deverão ter a possibilidade de serem observados por um monóculo.

2.2.4.10. Requisitos da estação do Atirador

2.2.4.10.1. Geral

2.2.4.10.2. A estação do atirador deverá possuir as mesmas funcionalidades do compartimento do atirador no veículo original, em conformidade com o desempenho funcional da VBC Cav;

2.2.4.10.3. No posto do atirador deverão estar presentes os seguintes componentes: Painel sensível ao toque do atirador, Ocular, Interruptor do campo da visão termal, Punho de controle do atirador, Interruptor de polaridade. Conector do fone de ouvido. Filtro solar do aparelho de pontaria principal do veículo original. Interruptor Intercom/Rádio, Visão termal/Visão diurna, Alto-falantes e Seleção do armamento; e

2.2.4.10.4. Todas as habilidades que o atirador precisa ter quando operar uma VBC Cav deverá ser permitidas de serem praticadas no posto do atirador. Elas incluem: observação e vigilância, aquisição de alvos, uso de retículos, identificação do alvo, monitoramento do alvo, operação do sistema de controle de tiro do posto do atirador, entrada de dados manual para no Sistema de Controle de Tiro, pontaria da arma, uso do telêmetro a laser, disparo, acompanhamento e avaliação do tiro, correção do tiro, ajuste de equipamentos e controle de precessão pelo retículo.

### 2.2.4.10.5. Hardware e Periféricos

Na parte traseira do posto do atirador deverão estar presentes os seguintes componentes: Ventiladores internos, Contador de horas de operação, comutador de rede, Alças superiores para transporte. Escotilha de inspeção do lado direito: Placa de cabos de alimentação de energia e rede e interruptor LIGA/DESLIGA.

# 2.2.4.10.6. Tela de Controle

2.2.4.10.6.1. O atirador deverá poder operar e monitorar os controles do atirador pela tela sensível

ao toque;

2.2.4.10.6.2. Os interruptores, os botões e os controles presentes no compartimento do atirador deverão ter a possibilidade de serem operados por toque na tela. No total, deverão estar disponíveis 04 (quatro) botões de mudança de tela;

2.2.4.10.6.3. Os controles operacionais do atirador deverão ser exibidos na tela sensível ao toque de maneira realista;

2.2.4.10.6.4. Ao tocar no primeiro botão de mudança de tela, a tela da unidade de controle do Dispositivo de Imagem Termal (DIT) deverá ser exibida na tela sensível ao toque, com acesso aos seguintes comandos: Níveis operacionais. Iluminação do retículo da visão termal. Seleção do armamento. Indicador de deriva, Contraste da visão termal. Brilho da visão termal. Botões para mudança de telas, Polaridade da visão termal. Liga e desliga o DIT, Luzes indicadoras. Foco da visão termal, Campo de visão da imagem termal, Botão do filtro solar/visão termal e Botão da visão do aparelho de pontaria principal e da luneta do/VIsão da luneta secundária do atirador;

2.2.4.10.6.5. Ao tocar no segundo botão de mudança de tela, a tela unidade de comando da calibragem deverá ser exibida na tela sensível ao toque, com acesso aos seguintes comandos: Botões de seleção do nível operacional. Iluminação do retículo diurno. Sistema de Colimação em Campo (SCC), Indicador de deriva, Alinhamento fino do aparelho de pontaria principal do veículo original em elevação. Alinhamento fino do aparelho de pontaria principal em direção. Botões para mudança de telas, Colimação do aparelho de pontaria principal. Controle da deriva em direção. Posição de alinhamento do canhão para SCC, índice do canhão para alinhamento do canhão no SCC, Luzes indicadoras. Controle da deriva em elevação e Iluminação do display do aparelho de pontaria principal do veículo original;

2.2.4.10.6.6. Ao tocar no terceiro botão de mudança de tela, a tela a ser exibida deverá ser a seguinte: Unidade de controle do atirador. Unidade lógica. Seleção do teste a realizar no modo "rotina de testes". Seleção "MODO OBS/ROTINA DE TESTES", Luz Indicadora do modo de teste. Tecla "TESTE/TESTE DE LÂMPADAS", Brilho da unidade de controle do atirador. Botões para mudança de telas. Iluminação do retículo da luneta secundária do atirador. Luz indicadora de alimentação da torre. Luz indicadora de ESTAB LIGADO;

2.2.4.10.6.7. A central do simulador deverá permitir a mudança de tela, a tela unidade de controle do computador de tiro deverá ser exibida na tela sensível ao toque, com acesso aos seguintes comandos: Botões de seleção de nível operacional, Vento lateral AUTOMÁTICO/MANUAL, Valor do vento lateral. Indicador de deriva. Temperatura da pólvora. Temperatura do ar, Altitude, Botões para mudança de telas. Distância manual, Seletor do display. Distância AUTOMÁTICO/MANUAL, Chave laser, Corretor de derivas e Limpador da janela do aparelho de pontaria principal; e

2.2.4.10.6.8. As funções e o uso dos controle do atirador são descritos nos Manuais Técnicos da VBC Cav.

2.2.4.11. Tela de Visualização do Terreno Virtual

Os cenários deverão ter a possibilidade de serem observados por uma ocular.

2.2.4.12. Requisitos da estação do Motorista

2.2.4.12. 1. Geral

2.2.4.12.2. A estação do motorista deverá possuir as mesmas funcionalidades do compartimento do motorista do veículo original, em conformidade com o desempenho funcional da VBC Cav; e

Apêndice "C" ao Projeto Básico de Aquisição VBC Cav - MSR 8x8 - Proposta de Especificações Mínimas Simulador ....Pg 9/17

2.2.4.12.3. 0 posto do motorista deverá ser operado como o veículo real, com volante de direção, alavanca seletora de marchas e pedais do acelerador e freio.

2.2.4.12.4. Hardware e Periféricos

2.2.4.12.5. Na estação do motorista deverão estar presentes os seguintes componentes: tela sensível ao toque do motorista {painel do motorista), interruptor do farol Infravermelho (IV), visão do motorista, alto-falantes, interruptor intercom/rádio, conector para fone de ouvido, freio de estacionamento, volante (lado esquerdo: farol alto / lado direito: limpador de periscópio), botão de liberação da alavanca de marcha, pedal do acelerador, pedal do freio, apoio para os pés e alavanca seletora de marchas; e

2.2.4.12.6. A visão diurna deverá poder ser alterada para visão noturna, movendo o interruptor correspondente.

2.2.4.12.7. Tela de Controle

2.2.4.12.8. O motorista deverá poder monitorar e operar todos os instrumentos em uma tela sensível ao toque. As informações, do veículo e velocidade do motor, por exemplo, são exibidas nesse monitor;

2.2.4.12.9. O controle operacional do motorista deverá ser exibido na tela sensível ao toque de maneira realista;

2.2.4.12.10. Os interruptores, os botões e os controles deverão poder ser operados por toque na tela sensível ao toque, com os seguintes comandos: Indicador do nível de combustível. Termômetro do líquido de arrefecimento. Lâmpada repetidora, Reostato do painel de controle, Lâmpada testemunha do baixo nível do líquido de arrefecimento. Lâmpada testemunha do sistema de freios, Seletor de indicação do nível de combustível. Lâmpada testemunha da falta de combustível. Lâmpada testemunha da falha de carga nas baterias. Indicador de funcionamento das velas de préaquecimento. Lâmpada testemunha do sistema IV, Lâmpada testemunha do sistema DQBN, Interruptor do sistema IV, Interruptor do sistema DQBN, Interruptor principal, interruptor de partida. Interruptor de marcha. Botão de parada do motor. Indicador de funcionamento das velas de pré-aquecimento, Comutador de luzes. Lâmpada testemunha de funcionamento do farol alto, Tacômetro, Velocímetro com hodômetros e manômetro do óleo do motor; e

2.2.4.12.11. As funções e o uso do painel de controle do motorista são descritos nos Manuais Técnicos da VBC Cav.

2.2.4.12.12. Tela de Visualização do Terreno Virtual

Deverão ter 03 (três) monitores na estação do motorista para replicar a visão periscópica a partir do assento do motorista no veículo original.

2.2.5. TSB

2.2.5.1. Requisitos Gerais

2.2.5.2. A cabine da guarnição deverá estar equipada com três luzes concebidas para diferentes fins. As luzes instaladas na cabine da guarnição deverão ser as luzes de compartimento de combate original, de emergência e de manutenção (com duas tomadas na parte superior da escotilha de emergência);

2.2.5.3. Os periféricos deverão ser mantidos, apresentando funcionalidade idêntica à da configuração atual, em conformidade com a documentação técnica da referência e que efetivamente simule o desempenho real da VBC Cav;

Apêndice "C" ao Projeto Básico de Aquisição VBC Cav - MSR 8x8 - Proposta de Especificações Mínimas Simulador ....Pg 10/17

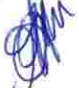

2.2.5.4. No compartimento da guarnição deverá estar instalado um sistema de som 5.1, para permitir a simulação de sons durante o treinamento. No mínimo, 05 (cinco) alto-falantes deverão ser instalados na zona do teto. O subwoofer com sua unidade de controle deverá ser instalado na zona do comandante, em uma barra situada no chão da cabine. O sistema de som deverá manter a sua configuração, não sendo necessário efetuar qualquer ajuste. O sistema de som deverá ser ligado automaticamente quando se liga a alimentação elétrica principal da cabine da guarnição;

2.2.5.5. No compartimento dos computadores deverá estar protegido por paredes laterais amovíveis, montadas com o auxílio de parafusos;

2.2.5.6. Junto do painel de interruptores, com o interruptor de alimentação elétrica principal e os dispositivos de corrente residual (em inglês Residual Current Devices - RCD), encontra-se a parede lateral, com uma tampa de fechamento;

2.2.5.7. O rack de computadores deve ter a capacidade de ser removido manualmente para operações de reparação e manutenção;

2.2.5.8. A cabine da guarnição deverá ser ligada através do interruptor de alimentação elétrica, ficando assim pronta a funcionar. Esse interruptor e outros elementos deverão estar localizados no painel de interruptores do compartimento dos computadores;

2.2.5.9. A posição do motorista deverá estar na parte exterior das cabines da guarnição, no lado frontal do compartimento da guarnição;

2.2.5.10. O equipamento informático do posto do motorista deverá estar localizado no compartimento dos computadores, na cabine da guarnição;

2.2.5.11. O módulo de escotilha aberta deverá possuir uma tampa. A tampa impede reflexos de luz nas telas do monitor e garante uma observação desimpedida do terreno circundante quando o instruendo estiver usando a vista de escotilha aberta. A tampa deverá estar fixa em quatro pontos e poderá ser removida manualmente para manutenção;

2.2.5.12. Uma câmera de vídeo deverá estar instalada na parede junto da porta, para monitorar os membros da guarnição durante o treinamento no compartimento da guarnição; e

2.2.5.13. Todos os componentes de segurança, incluindo detectores de fumaça, sistemas de combate a incêndio, equipamentos de proteção de rede, entre outros, deverão ser adequados ao projeto.

2.2.5.14. Climatização

2.2.5.14.1. A temperatura ambiente do simulador durante a operação deverá estar entre 10 e 25 °C. O simulador fora de operação deverá estar em um ambiente com temperatura entre 10 e 35 °C;

2.2.5.14.2. A umidade relativa durante a operação deverá estar entre 35 e 65% (sem condensação). Fora de operação, o ambiente poderá estar com umidade entre 20 e 70% (sem condensação);

2.2.5.14.3. A tensão de funcionamento deverá estar em conformidade com a rede elétrica fornecida pela instalação;

2.2.5.14.4. O controle climático dentro da cabine da guarnição deverá ser gerido por dois sistemas fisicamente separados, correspondendo a diferentes zonas da cabine. O arrefecimento do ar do compartimento dos computadores deverá ser efetuado pelo sistema de refrigerador/permutador de calor, enquanto o ar frio da sala de treinamento deverá ser ventilado através do compartimento da guarnição, com o auxílio de ventiladores que se encontram na parte superior da cabine;

2.2.5.14.5. 0 compartimento dos computadores deverá ser arrefecido pelo sistema do refrigerador/permutador de calor. Este sistema de arrefecimento deverá ser independente do circuito de arrefecimento da sala de treinamento e do compartimento da guarnição. O fluxo de ar deverá ser gerado por um ventilador, que faz passar o ar frio pelo rack de computadores e transporta o ar quente resultante de volta para o permutador de calor. O refrigerador deverá ser arrefecido pelo permutador de calor no refrigerador. O circuito refrigerante deverá passar por tubagens situadas entre o permutador de calor e o refrigerador; e

2.2.5.14.7. O controle climático no compartimento da guarnição deverá ser uma parte integrante do controle climático da sala de treinamento. O controle climático da sala de treinamento deverá ser gerido pelo sistema de ar condicionado da sala. O ar impuro e quente deverão serem aspirados por ventiladores, através do compartimento da cabine da guarnição, sendo substituídos por ar fresco da sala de simulação circundante.

2.2.5.15. Requisitos periféricos do TSB

2.2.5.15.1. Os periféricos deverão ser mantidos, apresentando funcionalidade idêntica ao da configuração atual, em conformidade com a documentação técnica da referência e que efetivamente simule o desempenho real da VBC Cav; e

2.2.5.15.2. As cabines da guarnição deverão ser monitoradas internamente por câmeras de vídeo, estando a porta de acesso ao interior da cabine aberta ou não.

2.2.6. Requisitos da estação do Instrutor

2.2.6.I. Geral

2.2.6.1.2. A estação do instrutor deverá possuir pelo menos as mesmas funcionalidades da versão anterior à modernização;

2.2.6.1.3. O posto do instrutor deverá permitir que uma única pessoa crie e controle uma sessão de treinamento. O software e a interface deverão ser desenvolvidos para permitir que qualquer instrutor com conhecimentos básicos de informática e uma breve introdução opere o sistema de forma eficiente;

2.2.6.I.4. O posto do instrutor deverá oferecer as seguintes funções: Iniciar o simulador e os exercícios de adestramento, criar e controlar todos os cenários, supervisionar e avaliar o desempenho dos instruendos e Função Gravar e reproduzir para avaliação;

2.2.6.1.5. O instrutor deverá poder visualizar em um monitor imagens em tempo real captadas pelas câmeras de vídeo das cabines;

2.2.6.1.6. Habilitar o uso de headset com microfone integrado na estação do instrutor, para melhorar a ergonomia; e

2.2.6.1.7. As definições de contraste, brilho e reprodução de cor deverão ser ajustadas com o controle remoto disponível na caixa de acessórios.

2.2.6.2. Hardware e Periféricos

2.2.6.2.1. A estação do instrutor deverá conter, ao menos, um monitor de vigilância das câmeras internas das cabines, interruptor de alimentação elétrica principal, alto-falantes, monitores de vista escondida do comandante/atirador, monitor de interface do usuário e indicadores de status, mouse, painel de comunicações, teclado, mouse 3D, microfone {pescoço de cisne) e pedal para falar;

2.2.6.2.2. Na estação do instrutor, deverá existir um painel sensível ao toque, que é utilizado para simular a comunicação rádio. O painel sensível ao toque deverá inicializar-se automaticamente, em simultâneo com o sistema de simulação;

2.2.6.2.3. A câmera de vídeo deverá inicializar-se e se desligar simultaneamente com a respectiva cabine; e

2.2.6.2.4. Deverá ser adicionada a capacidade de se utilizar headset na estação do instrutor, além do microfone e alto-falantes existentes.

2.2.6.3. Telas de Controle

2.2.6.3.1. As imagens em tempo real da câmera deverão ser exibidas no posto do instrutor, em formato de mosaico, permitindo ao instrutor visualizar o interior das cabines;

2.2.6.3.2. Através do painel sensível ao toque deverá ser possível comandar 3 (três) redes de comunicações diferentes: do intercomunicador integrado de cada veículo individual, de rádio independente dos veículos e do instrutor; e

2.2.6.3.3. Os elementos individuais na tela do sistema de comunicações deverão ser selecionados por meio do toque. As cores de fundo dos botões do simulador indicam o status (ativo ou inativo).

2.2.6.4. Interface de Monitoramento do Exercício

2.2.6.4.1. O Posto do instrutor deverá possuir uma Interface de Monitoramento do Exercício (IME). Esta ferramenta permite ao instrutor criar e controlar os exercícios de forma eficiente. Com ela, os mapas de terreno em 2D e 3D permitem definir eventos, monitorar o andamento do exercício e a posição da guarnição no ambiente virtual;

2.2.6.4.2. A IME deverá permitir ao instrutor criar e modificar os exercícios em execução (online) ou offline;

2.2.6.4.3. Além da visão de mapa em 2D e 3D, o instrutor deverá ser capaz de movimentar livremente a visão do terreno e assistir ou monitorar os instruendos utilizando a vista aérea do terreno;

2.2.6.4.4. O instrutor também deverá poder selecionar um membro da guarnição e acessar remotamente a mesma visão do instruendo. A visão do instrutor deverá ser controlada por um mouse 3D;

2.2.6.4.5. O software da IME deverá ser operado com mouse e teclado. 0 mouse 3D deverá estar conectado para navegar pela visão do instrutor;

2.2.6.4.6. A IME e a visão do instrutor deverão ser exibidas no mesmo monitor. O instrutor deverá poder escolher entre os dois modos de usando um interruptor. Um monitor externo ou projetor de vídeo deverá poder ser conectado ao posto do instrutor para permitir uma visão simultânea da IME e da visão do instrutor. O idioma da IME deverá ser o português;

2.2.6.4.7. O botão esquerdo do mouse deverá ser semelhante à ação "selecionar" ou "escolher". Selecionando Forças Geradas por Computador (em inglês Computer Generated Forces - CGF): deverá ser usada a ação de pressionar e manter pressionado o botão esquerdo para arrastar e soltar o CGF selecionado;

2.2.6.4.8. O botão direito deverá ser usado para abrir menus de contexto e cancelar operações pendentes (operações pendentes são sempre apresentadas por uma mudança do ponteiro do mouse);

y

2.2.6.4.9. 0 botão de rolagem do mouse deverá ser o zoom no mapa. Ao ser pressionado e mantendo-o pressionado, o comando deverá ser de arrastar o mapa na visão 2D;

2.2.6.4.10. O mouse 3D deverá possibilitar a mudança da visão diurna para a termal ao pressionar o primeiro botão, pressionando mais uma vez passará para a visão infravermelha e pressionando mais uma vez voltará para a visão diurna. Esta função deverá atuar como modo vôo livre, corrente e bússola;

2.2.6.4.11. Ao pressionar o segundo botão, deverá ser realizado o zoom da visão selecionada e, aparecendo o retículo do aparelho de pontaria principal. Esta função deverá atuar como modo vôo livre, corrente e bússola;

2.2.6.4.12. O terceiro botão (T) deverá desconectar a visão de algum simulador (Carro de Combate) ao qual estiver conectado;

2.2.6.4.13. As teclas de atalho poderão ser: F2 Abre a janela de erro, F3 Abre o reprodutor da gravação do cenário, F4 Visão 3D, F5 Visão 2D, F6 Visão no modo veículo em 3D, F7 Visão 2D à esquerda e 3D à direita, F8 Visão 2D à esquerda e visão no modo veículo 3D à direita;

2.2.6.4.14. Ao selecionar o ícone do Simulador, na barra de ícones ou clicar em Cenário, Simulador no menu, a caixa de diálogo Simulador deverá abrir, possibilitando a escolha do número do simulador;

2.2.6.4.15. Na caixa de diálogo do Simulador deverá ser possível escolher algumas opções relacionadas ao Simulador, tais como: Motorista automático (a estação do motorista será desativada durante o exercício. O Simulador pode ser colocado no modo "Você dirige" ou, como o CGF, por missões) e Auxiliar do atirador automático (o auxiliar do atirador será simulado);

2.2.6.4.16. Deverá ser possível ativar um simulador, após todas as opções do simulador tiverem sido escolhidas, bastando selecionar "Ativar" no menu de contexto. Assim que o simulador estiver ativado, a guarnição poderá usar o simulador;

2.2.6.4.17. Se houver mais de um simulador no cenário, o usuário poderá ter a opção de "Ativar todos", no menu de contexto do simulador, para ativar todos os simuladores que fazem parte do cenário;

2.2.6.4.18. Os exercícios incluem configurações do sistema de armas, de meio ambiente e de trajetória;

2.2.6.4.19. O instrutor deverá poder, adicionalmente, intervir em um exercício durante a sua realização;

2.2.6.4.20. A utilização do Gravador de cenários deverá permitir que o instrutor grave e salve partes do exercício do simulador e utilize o dispositivo de reprodução para realizar uma APA; e

2.2.6.4.21. A estação de operação do instrutor deverá fornecer a interface do instrutor e as funções de monitoramento para o treinador. O posto do comandante deverá reconstruir a posição do comandante de CC com as capacidades individuais. O posto do atirador facilita as funções necessárias para o artilheiro com a função de auxiliar do atirador automático. Finalmente, o posto do motorista deverá permitir incluir o motorista no treinador com os painéis e as funções de condução necessárias.

2.2.6.7. Requisitos da posição do Comandante

2.2.6.7.1. Geral

Apêndice "C" ao Projeto Básico de Aquisição VBC Cav - MSR 8x8 - Proposta de Especificações Mínimas Simulador ....Pg 14/1

2.2.6.7.2. A estação do comandante de carro deverá possuir as mesmas funcionalidades do compartimento do comandante no veículo original, em conformidade com o desempenho funcional da VBC Cav;

2.2.6.7.3. As funções dos controles operacionais no posto do comandante deverão ser operadas como no veículo original;

2.2.6.7.4. Todas as habilidades que o comandante precisa ter quando no comando de uma VBC Cav deverão ser treinadas no posto do comandante. Elas incluem: observação e vigilância, aquisição de alvos, uso de retículos, identificação do alvo, transferência de alvo para o atirador, monitoramento do alvo, pontaria da arma (movimento da torre e da arma), uso do telêmetro a laser, disparo, operação do sistema de controle de tiro do posto do comandante da VBC Cav, acompanhamento e avaliação de tiro, ajuste de equipamentos, correção de tiro, controle de precessão pelo retículo e, por fim, operação do sistema de verificação de controle de disparo;

2.2.6.7.5. As funções e o uso dos controles do comandante são descritos nos Manuais Técnicos da VBC Cav;

2.2.6.7.6. O módulo de escotilha aberta (open hatch) deverá fazer parte do equipamento do posto do comandante, na cabine da guarnição. Esse módulo simula a vista do terreno a partir da escotilha aberta do comandante. Tal módulo deverá compreender uma parte superior e uma parte inferior, contendo monitores e uma escotilha de comandante integrada; e

2.2.6.7.7. Todos os periféricos deverão ser idênticos ao do veículo original, bem como suas funcionalidades.

2.2.6.8. Hardware e Periféricos

2.2.6.8.1. Deverá ter 1 (uma) luz de manutenção e duas tomadas de reparação na extremidade do módulo de escotilha aberta, para manutenção;

2.2.6.8.2. Deverão ter 7 (sete) monitores instalados para simulação dos periscópios do comandante na parte inferior do módulo de escotilha aberta;

2.2.6.8.3. Deverão ter sensores de proximidade nas lunetas, fazendo com que as imagens sejam disponibilizadas nas lunetas sempre que o usuário se aproximar para utilizá-las. Quando não estiver sendo utilizada, a tela da luneta deverá permanecer apagada;

2.2.6.8.4. Deverão ter hardwares de comunicações operacionais, apresentando todas as funcionalidades do rádio real;

2.2.6.8.5. Na posição do comandante deverão estar presentes os seguintes componentes: Alavanca de controle do comandante. Painel de controle do comandante. Repetidor do comandante da mira do aparelho de pontaria principal, Voltímetro (tensão da batería). Painel de controle adicional WBG, Auxiliar de embarque do comandante. Periscópios do comandante. Luz de compartimento de combate. Escotilha do comandante (opção). Alto-falante, Controle do lançador de granadas fumígenas. Componentes eletrônicos monobloco. Pedal interruptor para função de zoom TRP, Interruptor de seleção de munições, Joystick (controle da vista da escotilha aberta). Caixa do rádio/intercomunicador. Botão de laser do comandante; e

2.2.6.8.6. Deverá ter 1 (um) Joystick que controla a visão desescotilhada, incluindo o comando de olhar para a frente.

2.2.6.9. Tela de visualização do Terreno Virtual

2.2.6.9.1. Deverão ter 3 (três) monitores na parte superior do módulo de escotilha aberta para

simular a visão do comandante sobre o terreno circundante, a partir de uma escotilha aberta de carro de combate. Utilizando o joystick, o comandante deverá ser capaz de simular o movimento de rodar a cabeça; e

2.2.6.9.2. Ao olhar pela luneta, a visualização do terreno virtual deverá conter o retículo correspondente à posição, fiel ao equipamento da VBC Cav. Esta visualização é acionada pelo sensor de proximidade, fazendo com que as imagens sejam disponibilizadas nas lunetas sempre que o usuário se aproximar para utilizá-la.

2.2.6.10. Requisitos da posição do Atirador

2.2.6.10.1. Geral

2.2.6.10.2. A estação do atirador deverá possuir as mesmas funcionalidades do compartimento do atirador no veículo original, em conformidade com o desempenho funcional da VBC Cav;

2.2.6.10.3. Todos os periféricos deverão ser idênticos ao do veículo original, bem como suas funcionalidades;

2.2.6.10.4. Todas as habilidades que o atirador precisa ter quando operar uma VBC Cav deverão ser permitidas de serem praticadas no posto do atirador. Elas incluem: observação e vigilância, aquisição de alvos, uso de retículos, identificação do alvo, monitoramento do alvo, operação do sistema de controle de tiro do posto do atirador, entrada de dados manual para no Sistema de Controle de Tiro, pontaria da arma, uso do telêmetro a laser, disparo, acompanhamento e avaliação do tiro, correção do tiro, ajuste de equipamentos e controle de precessão pelo retículo; e

2.2.6.10.5. As funções e o uso dos controles do atirador são descritos nos Manuais Técnicos da VBC Cav.

### 2.2.6.11. Hardware e Periféricos

2.2.6.11.1. Deverão ter sensores de proximidade nas lunetas, fazendo com que as imagens sejam disponibilizadas nas lunetas sempre que o usuário se aproximar para utilizá-las. Quando não estiver sendo utilizada, a tela da luneta deverá permanecer apagada;

2.2.6.11.2. Deverão ter hardwares de comunicações operacionais, apresentando todas as funcionalidades do rádio real; e

2.2.6.11.3. Na posição do atirador deverão estar presentes os seguintes componentes: Controlador do atirador na unidade lógica. Indicador de azimute. Painel de controle do artilheiro. Alavanca do artilheiro. Ajuste da luneta secundária do atirador, Manivela giratória manual, Auxiliar de embarque. Interruptor de seleção de munições. Alto-falante, Disparo de emergência. Painel de controle do computador. Caixa de comando do intercomunicador. Ocular da luneta secundária do atirador. Sistema de referência do canhão, Mira principal do atirador.

### 2.2.6.12. Tela de Visualização do Terreno Virtual

Ao olhar pela luneta, a visualização do terreno virtual deverá conter o retículo correspondente à posição, fiel ao equipamento da VBC Cav. Esta visualização é acionada pelo sensor de proximidade, fazendo com que as imagens sejam disponibilizadas nas lunetas sempre que o usuário se aproximar para utilizá-la.

2.2.6.13. Requisitos da estação do Motorista

2.2.6.13.1. Geral

2.2.6.13.2. A estação do motorista deverá possuir as mesmas funcionalidades do compartimento do

Apêndice "C" ao Projeto Básico de Aquisição VBC Cav - MSR 8x8 - Proposta de Especificações Mínimas Simulador ....Pg 16/17

motorista no veículo original, em conformidade com o desempenho funcional da VBC Cav;

2.2.6.13.3. O posto do motorista deverá ser operado como o veículo real, com volante de direção, alavanca seletora de marchas e pedais do acelerador e freio; e

2.2.6.13.4. As funções e o uso dos controles do comandante são descritos nos Manuais Técnicos da VBC Cav.  $\alpha=0$ 

2.2.6.14. Hardware e Periféricos

2.2.6.14.1. O posto do motorista deverá compreender os seguintes componentes: chave de seleção de iluminação civil e militar, interruptor da visão diurna/noturna (farol IV) e seleção da escotilha (aberta ou fechada), interruptor de equipamento DQBN, monitores, pedais (acelerador/freio), apoio para os pés, alavanca seletora de marchas, volante do motorista e caixa de comando do intercomunicador;

2.2.6.14.2. Deverão ter 3 (três) monitores na estação do motorista para replicar a visão periscópica a partir do assento do motorista como no veículo original;

2.2.6.14.3. A caixa de comando do intercomunicador deverá ser idêntica ao veículo original, com as funções existentes na VBC Cav; e

2.2.6.14.4. A estação do motorista deverá possuir uma caixa de controle com freio de estacionamento, seletor de botão para marcha, neutro e arranque/parada, interruptor para visão noturna e diurna e interruptor da elétrica principal. **Contract Contract Contract** 

Brasília-DF, 18 de julho de 2022.

ADRIANO RISSO OCANHA - Cel Chefe da Divisão de Blindados